# **Loading WINLINK EXPRESS and Getting New Users Going**

Jan 30 2022 ARRL National Convention Emergency Communications Academy

**SHELTER-A:** This open (non-encrypted, no password) WIFI server based on a raspberry pi will be available with multiple software packages and downloadable knowledge and instructions. Find it in your list of "available networks" and connect to if if you are not able to find sufficiently speedy real live internet sources. It sometimes takes a moment or two to "connect" but runs at 10 megabit WIFI so reasonably speedy.

The server is a project we created to be able to make information readily available inside a storm shelter cut off from normal internet. The hardware looks like the photo below, and information is available at:

### **Shelter WIFI Servicer**

[Shelter WIFI Service - Introduction](https://qsl.net/nf4rc/2020/HamRadioShelterInformationSystem.pdf) Significantly improved technical document: (Feb 25 2021): [Rasp3BPlusOrRasp4TechnicalServerDocument](https://qsl.net/nf4rc/ShelterServerSystem/ShelterServerRaspPi3BPLUS-4TechnicalDetails.pdf)

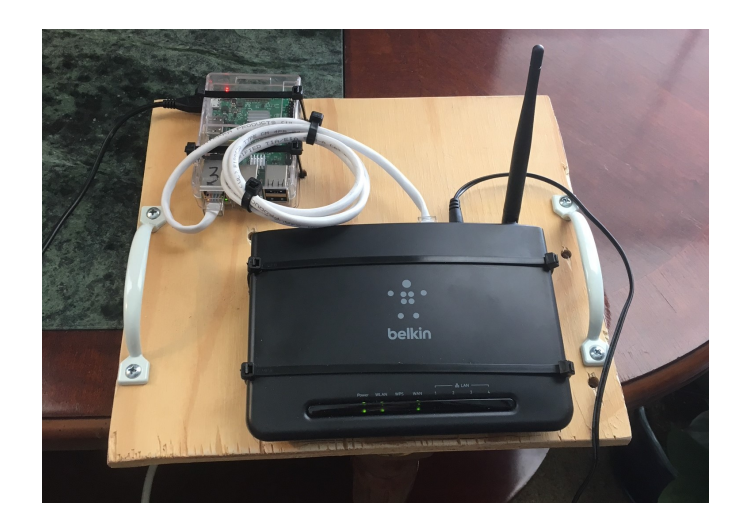

**Once connected, type in the URL Internet address 10.10.10.10** and you should get a page similar to this:

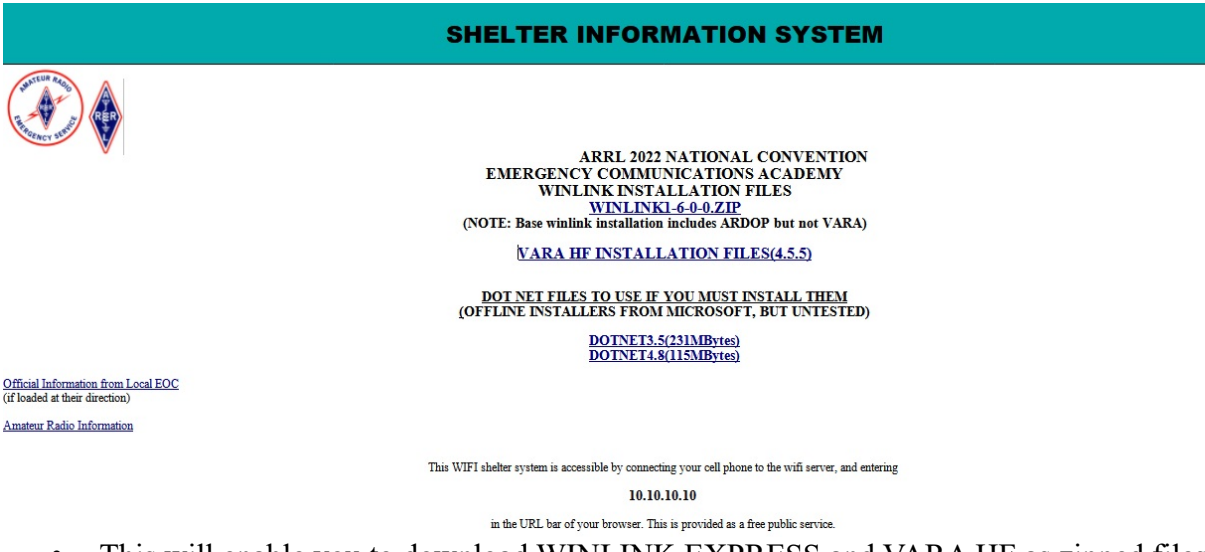

- This will enable you to download WINLINK EXPRESS and VARA HF as zipped files. • Download these to the download directory of your participant's computer, "extract all" into
- locations that you can find.
- Execute the installation procedures, accepting the default directories: c:\RMS Express c:\VARA
- DOT NET 4.6 (or later) is required by WINLINK EXPRESS.
- DOT NET 3.5 is additionally required for ARDOP (if your partiicpant wants to be able to run this FREE hf protocol) We have zipped off-line installation files from Microsoft available on SHELTER-A for BOTH of these. We have not been able to test these. They are HUGE and make a while to install.

To see which DOT NETS are installed: (you may wish to check this before you begin installation) Use SETTINGS and search "turn windows features on or off" to arrive at this dialog box:

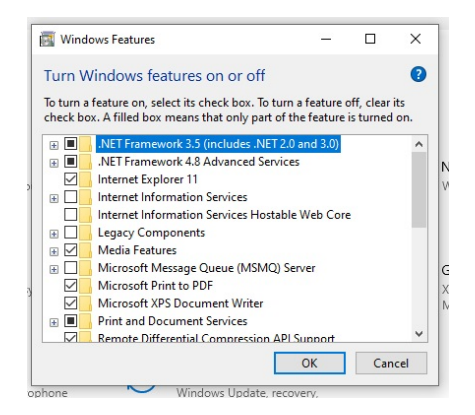

ARRL NationalConvention WINLINK Installation 2

## **CONFIGURATION OF PARTICIPANT WINLINK ACCOUNT**

Winlink accounts are created using Winlink Express. It will work far better if you have Internet access for installation. Please connect to one of the available hotspots or hotel wifi if possible to set up your participant's WINLINK account.

Accounts must be ACTIVELY USED about every year to stay active. Warn your user of this requirement. (They also check for valid licenses, and some other safety checks.)

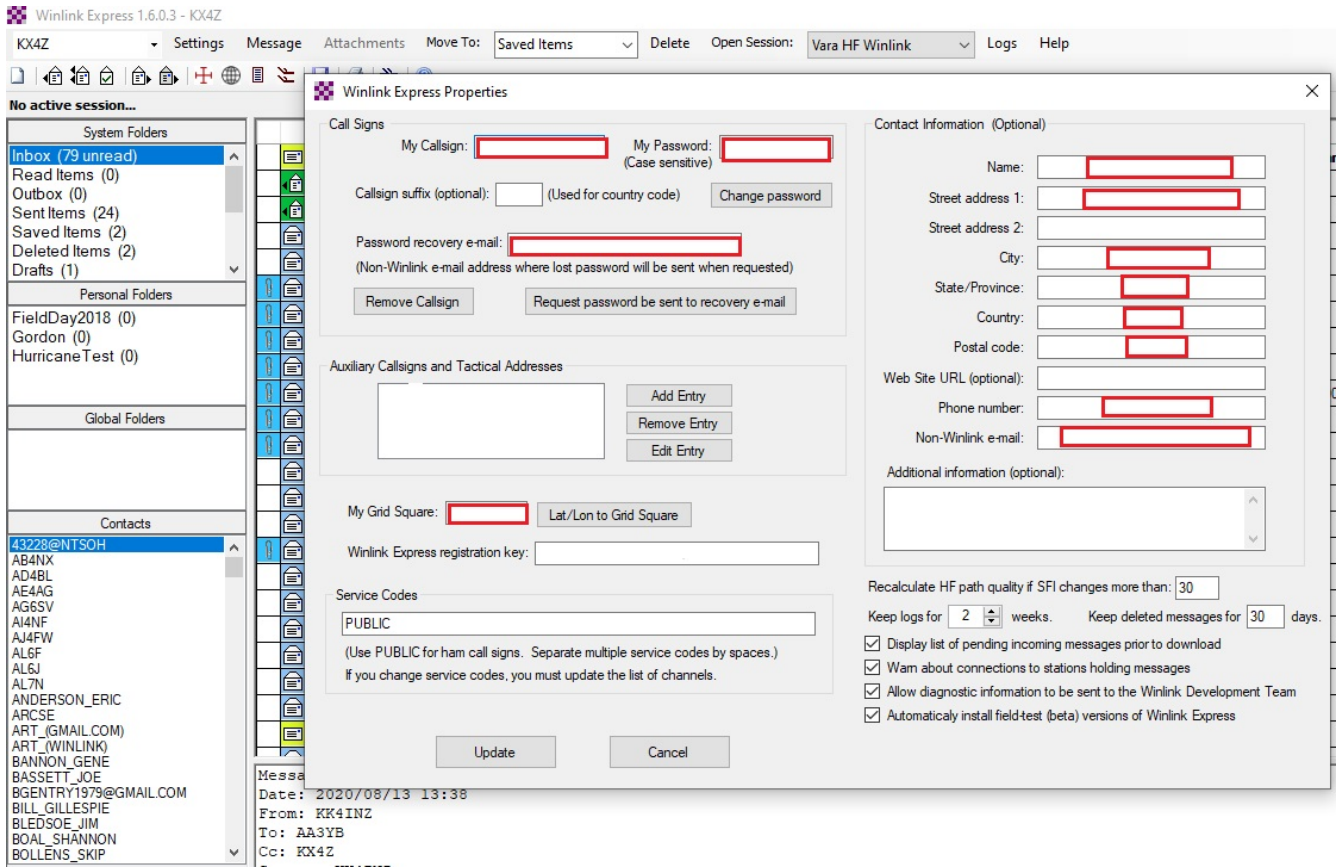

#### **Assist your participant to enter all of the following items:**

 $\Box$ Their valid call sign

 $\Box$ A password of THEIR CHOOSING -- It is VERY case sensitive, and they should write it down somewhere and not forget it if possible.

 $\Box$ A password recovery email address NOT ON WINLINK -- this is invaluable if they forget their password.

**QTheir GRID SQUARE** (Gainesvlle is EL89RQ) -- you can use any one you like, but getting it somewhere near their actual house will make the propagation predictions better.....

**QMake sure the SERVICE CODE says PUBLIC** 

Enter as much personal contact information on the right hand side of the page that your participant is willing to provide.

### **QCLICK UPDATE.**

 $\Box$ You will need to wait about 2 minutes before the account is active, and then you can help them to CREATE a message, and then send it in a TELNET SESSION.